В данном разделе можно установить следующие параметры:

Для событийных файлов:

- Статус клиента FTP для событийных файлов
- URL адрес FTP сервера для событийных файлов
- Имя пользователя и пароль для FTP клиенту событийных файлов
- Root папку на сервере, и папку куда будет загружаться фото и видео
- Приоритет отправки файлов на сервер и количество одновременно отправленных файлов
- Интерфейс отправки на сервер событийных файлов

Для циклически записываемых файлов:

- Статус клиента FTP
- URL адрес FTP сервера
- Имя пользователя и пароль для FTP клиента
- Root папку на сервере, и папку куда будет загружаться фото и видео
- Интерфейс отправки на сервер

Также в устройстве предусмотрен доступ к внутреннему хранилищу, используя встроенный FTP сервер

### Рисунок 1 – Раздел FTP

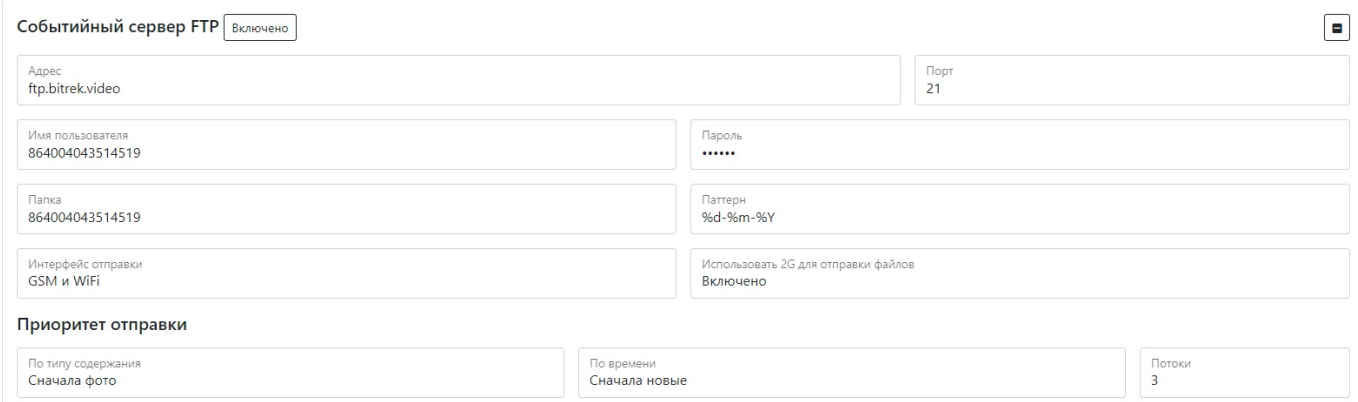

#### Таблица 1 – Настройка клиента событийных файлов

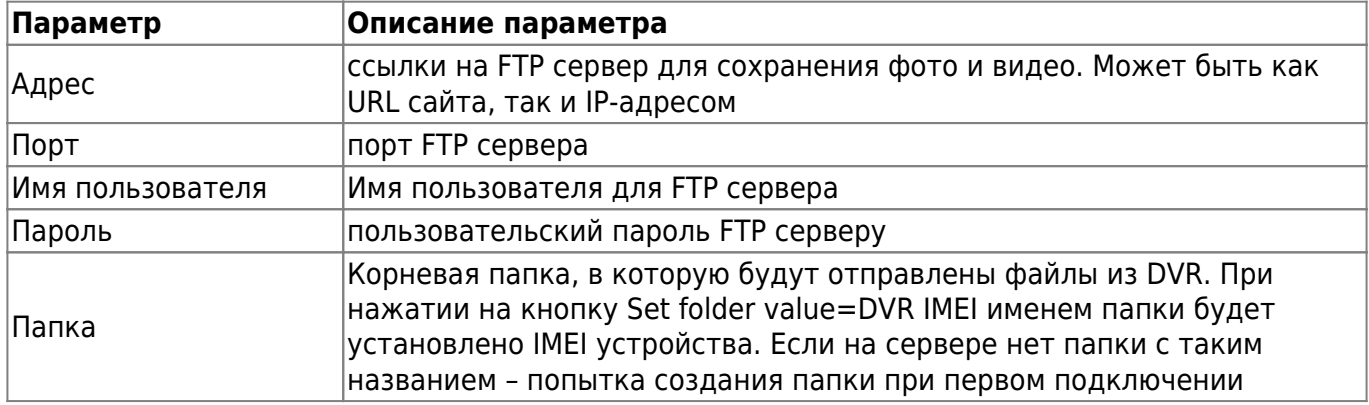

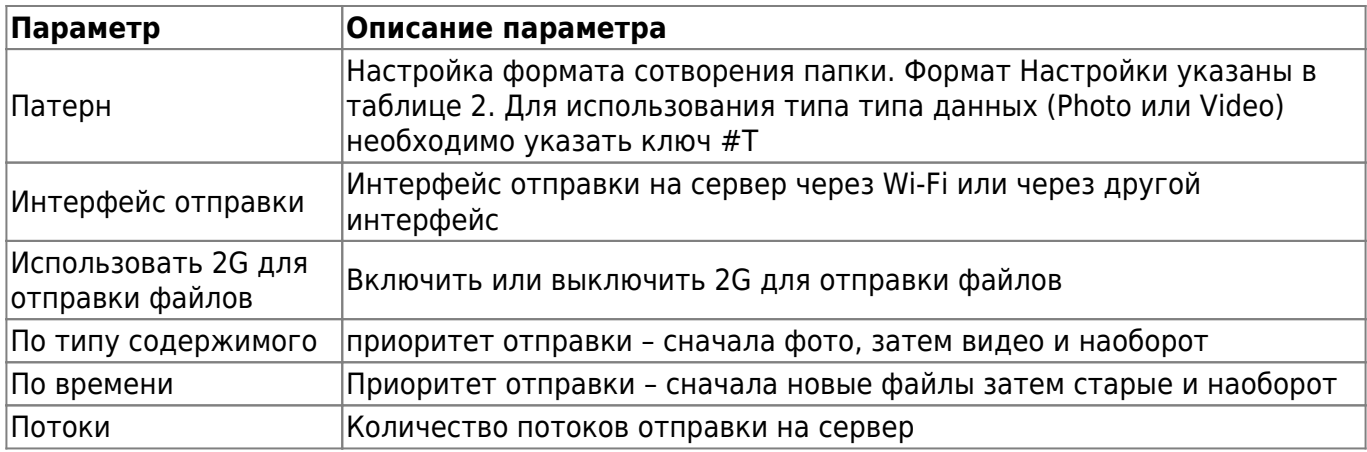

Таблица 2 – Описание паттерна для настройки названия создаваемой папки

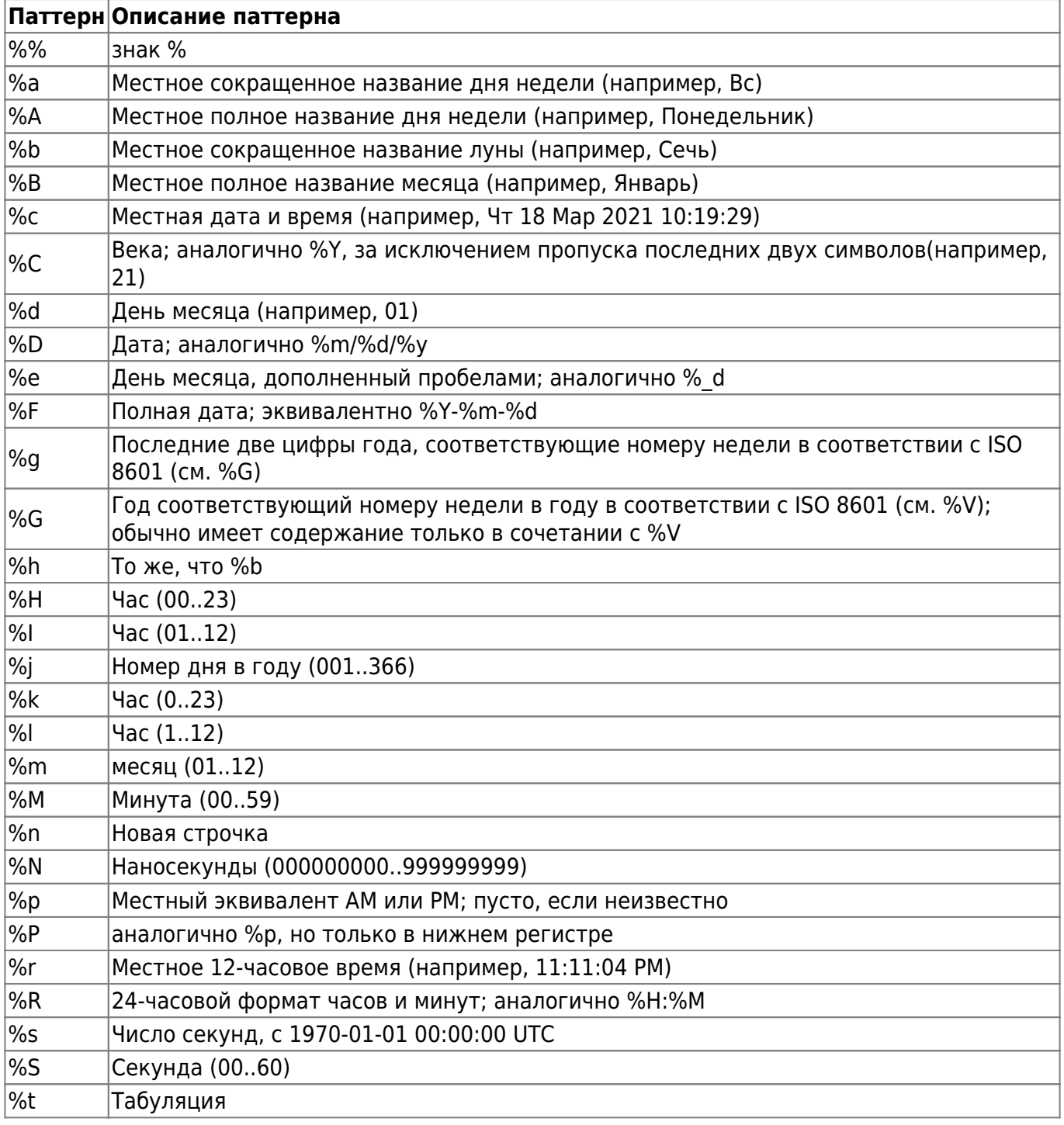

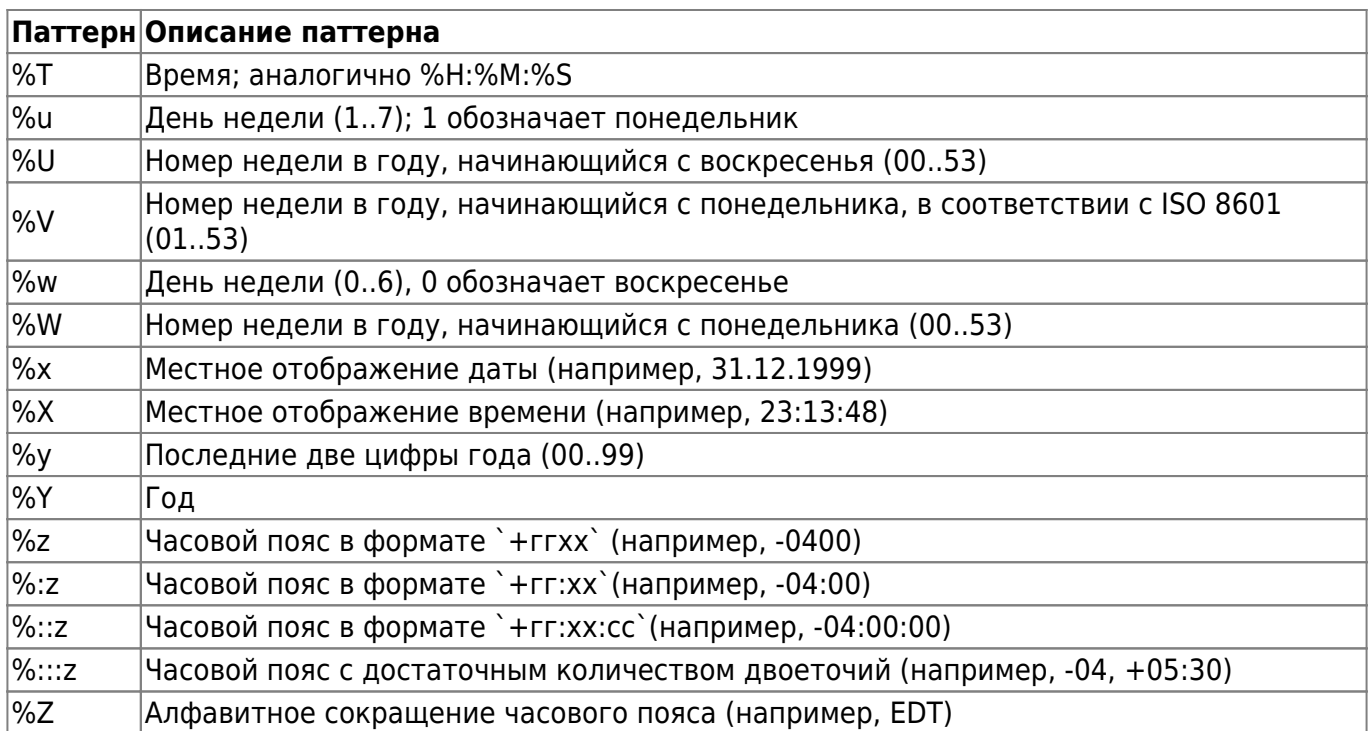

# Рисунок 2 – FTP сервер для регистратора фото

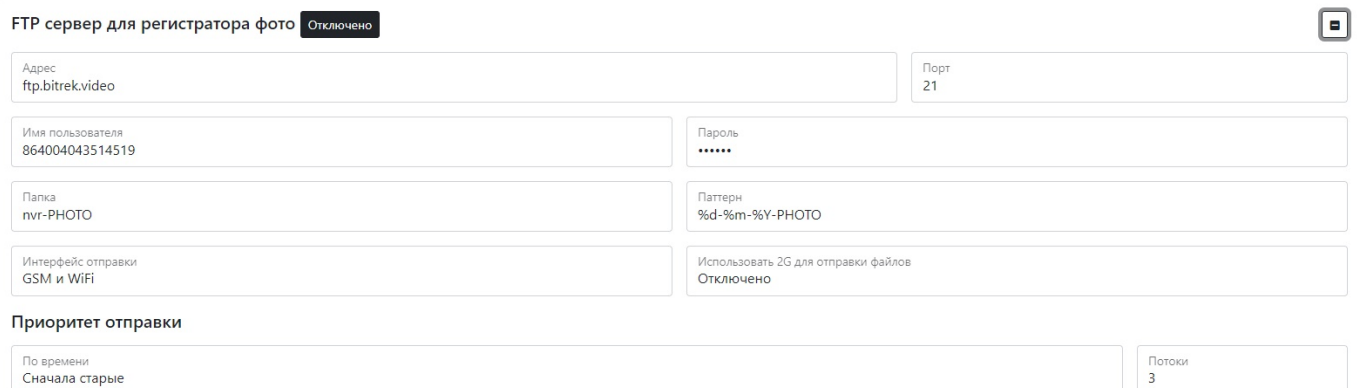

# Таблица 3 –Настройка клиенту циклических фото

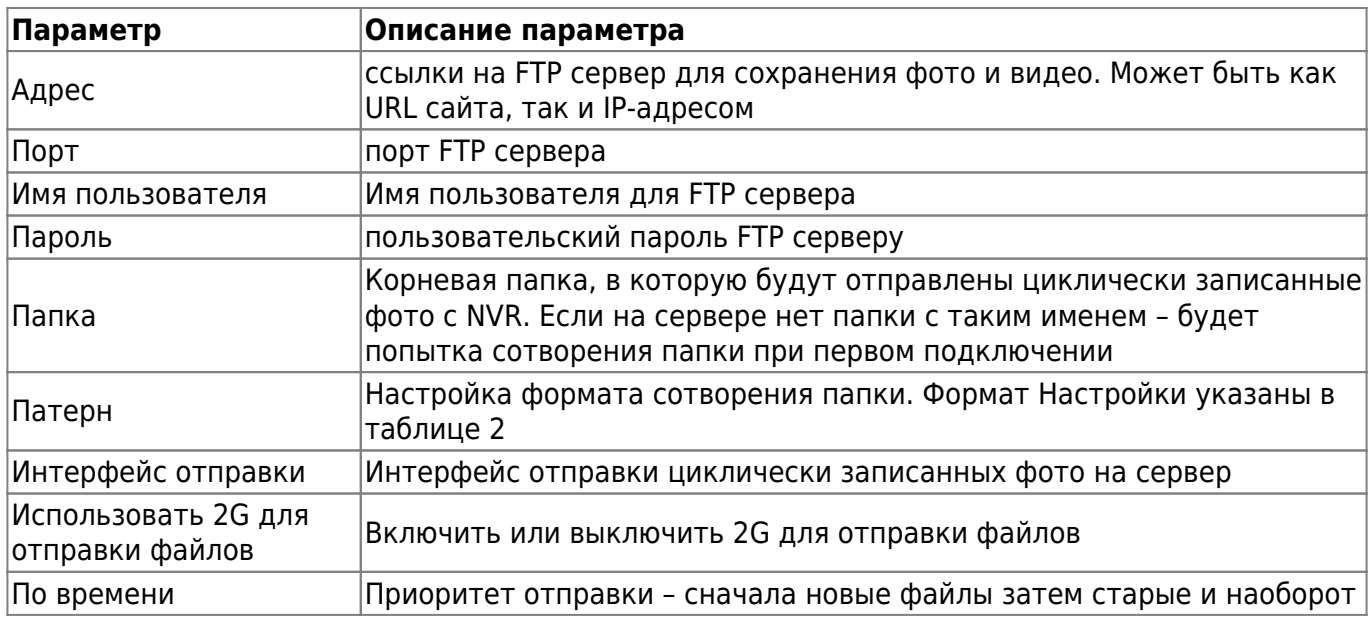

# Рисунок 3 – FTP сервер для регистратора видео

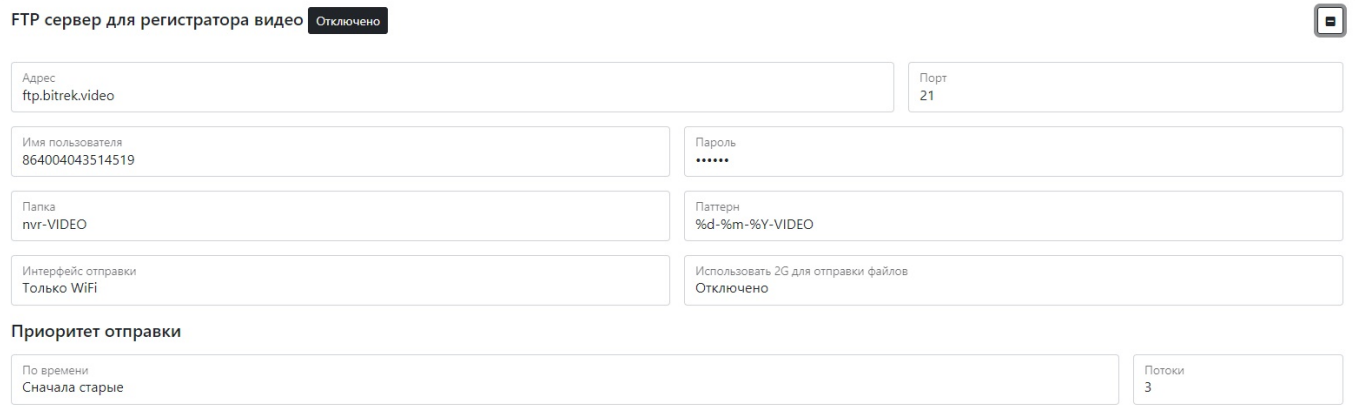

#### Таблица 4 –Настройка клиента циклических видео

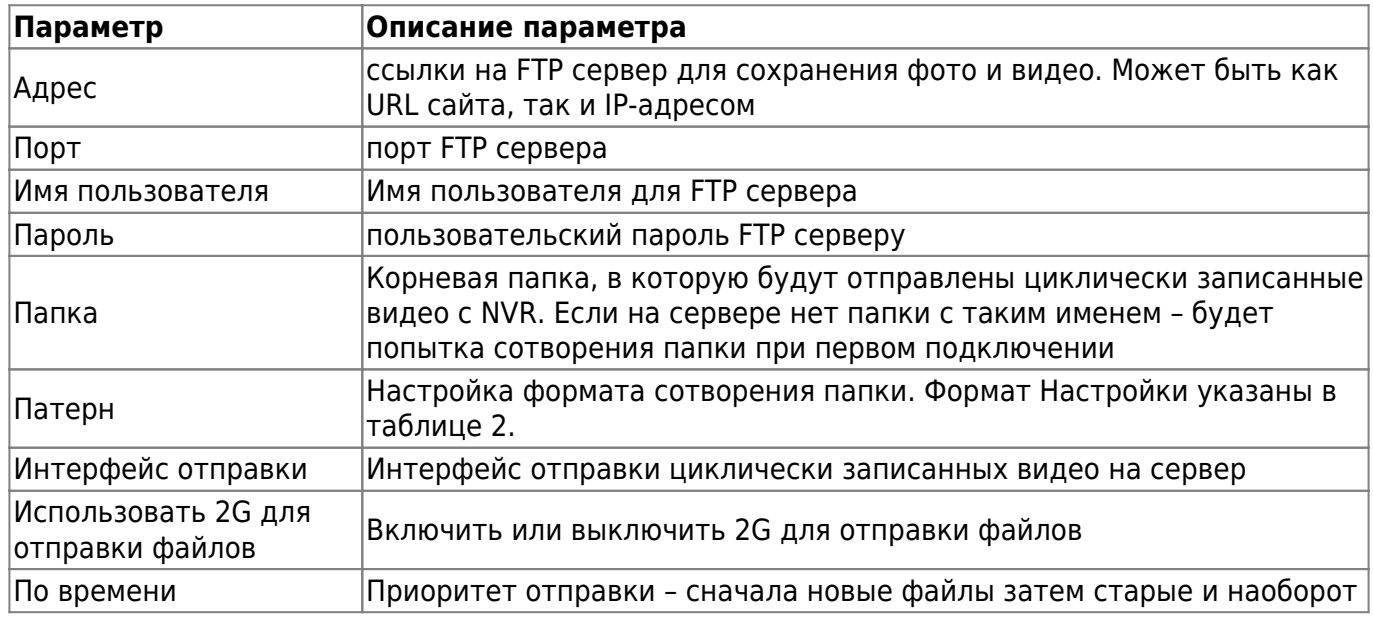

Для установки настроек по умолчанию нажмите кнопку **По умолчанию.**

Для применения настроек NVR необходимо нажать кнопку **Сохранить настройки**

From: <https://docs.bitrek.video/> - **Bitrek Video Wiki**

Permanent link: **<https://docs.bitrek.video/doku.php?id=ru:ftpweb>**

Last update: **2024/04/18 12:26**